### يف ةئيسلا ةلاحلا نم CRD ةداعتسإ ءارجإ CPS

# تايوتحملا

ةمدقملا <u>ةيساس ألل تابلطتملا</u> تابلطتملا <u>ةمدختسملI تانوكملI</u> <u>ةيس|س| ت|مولعم</u> ةلكشملا ةئيسلا ةلاحلا نم CRD ةداعتسإ ءارجإ 1. بارتقالا 2. بارتقالا

# ةمدقملا

ةعومجمل (CRD) ةصصخملا ةيءجرملI تانايبلI لودج ةداعتسإ ءارجإ دنتسملI اذه فصي .ةئيسلا ةلاحلا نم Cisco (CPS) تاسايس

# ةيساسألا تابلطتملا

#### تابلطتملا

:ةيلاتلا عيضاوملاب ةفرعم كيدل نوكت نأب Cisco يصوت

- سكننيل ∙
- $\cdot$  CPS
- يب يد وغنوم ●

:ذفنم زايتما ىقلتي يغبني تنأ نأ يصوي cisco

- CPS ل (CLI (رماوألا رطس ةهجاو ىلإ يرذجلا لوصولا ●
- CPS لوكوتورب ربع (GUIs (ةيموسرلا مدختسملا ةهجاو ىلإ "SVN-QNS "مدختسملا لوصو (Central CPS و ةسايسلا ءاشنإ ةادأ)

### ةمدختسملا تانوكملا

:ةيلاتلا ةيداملا تانوكملاو جماربلا تارادصإ ىلإ دنتسملا اذه يف ةدراولا تامولعملا دنتست

- $\cdot$  CPS 20.2
- 3.6.17 رادصإلا MongoDB●
- $\cdot$  UCS-B

.ةصاخ ةيلمعم ةئيب يف ةدوجوملI ةزهجالI نم دنتسملI اذه يف ةدراولI تامولعملI ءاشنإ مت

تناك اذإ .(يضارتفا) حوسمم نيوكتب دنتسملا اذه يف ةمدختسُملا ةزهجألا عيمج تأدب .رمأ يأل لمتحملا ريثأتلل كمهف نم دكأتف ،ليغشتلا ديق كتكبش

# ةيساسأ تامولعم

متي يتلا ةصصخملا ةسايسلا نيوكت تامولعم نيزختل CRD لودج مادختسإ متي ،CPS يف يف فـاضتسملا MongoDB ليثم يف ةدوجوملا CRD DB ب طـبـترتو Policy Builder نم اهرشن ةهجاو لالخ نم CRD لودج يف داريتسالIو ريدصتال تايلمع ءارجإ متي .لمعلI ةسلّج .CRD لودج تانايب ةجلاعم لجأ نم CPS ل ةيزكرملا (GUI (ةيموسرلا مدختسملا

## ةلكشملا

فاقيإب CPS موقي ،تايلمعلا لك داريتسإ ذيفنت دنع أطخلا نم عون يأ كانه ناك اذإ لسري .CRD تاقيبطت ةجمرب تاهجاو ذيفنت رظحيو ةئيس ةلاح يف ماظنلا نيعيو ،ةيلمعلا يف ماظنلا ناك اذإ .ةئيس ةلاح يف ماظنلا نأب ديفي يذلا ليمعلا ىلإ أطخ ةباجتسإ CPS ةلاح ةئيس تمقو ةداعإب ليغشت مداخ Quantum Network Suite (QNS)/User Data Channel تناك اذإ .Gold-crd تانايب مادختساب اهؤانب متي CRD ل تقؤملا نيزختلا ةركاذ نإف ،(UDC) .MongoDB مادختساب CRD ل تقؤملا نيزختلا ةركاذ ءانب متيسف ،FALSE ماظنلا أطخ ةلاح

.عجرملل CPS ل يزكرملا أطخلا روص يلي اميف

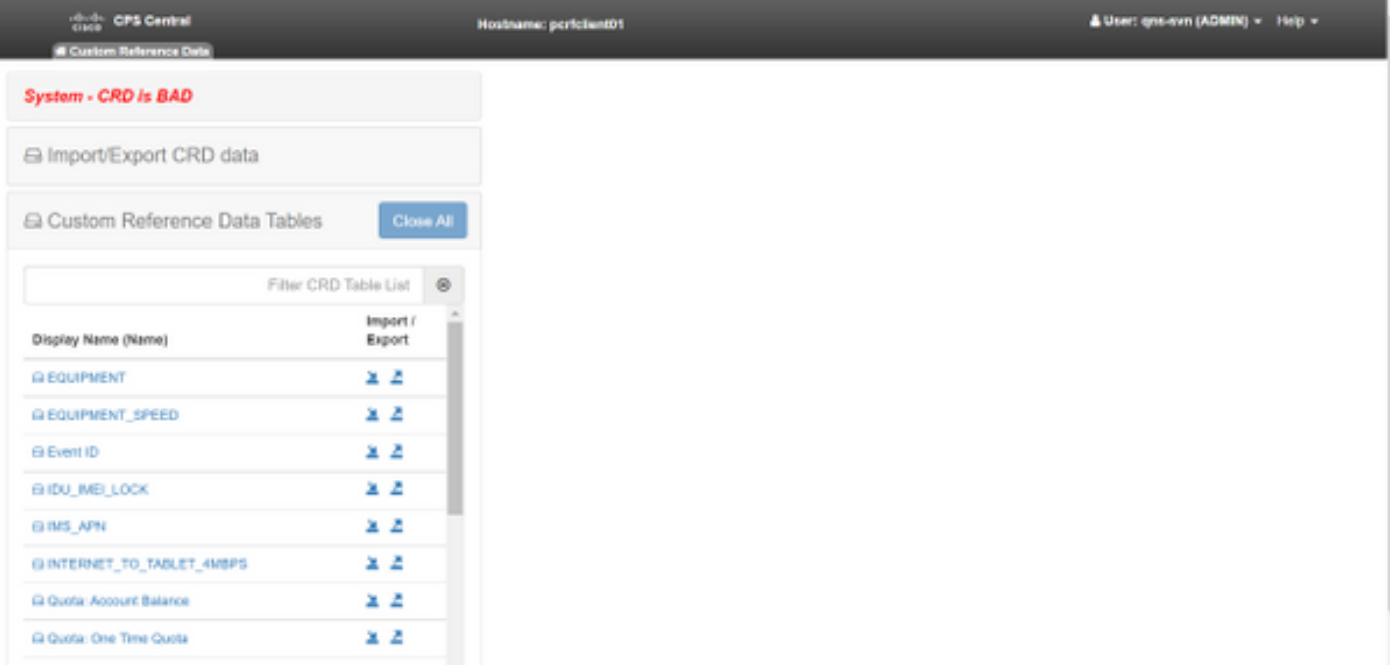

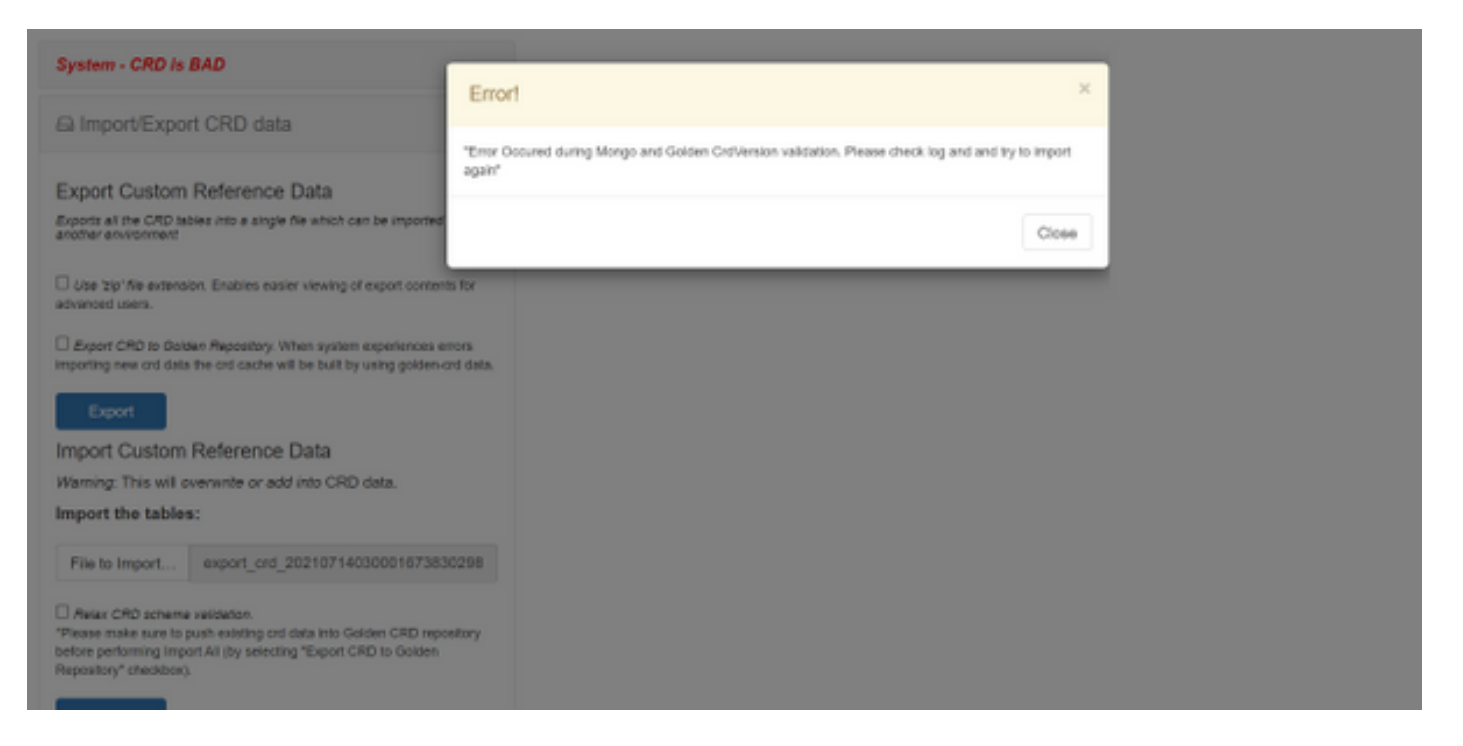

:ذئدنعف ،ئيس CRD ماظن ناك اذإ

- .طقف تانايبلا ضرع كنكمي .CRD يف بعالتلا رظح مت 1.
- .query \_،list \_،all\_import \_ءانثتساب ،CRD تاقيبطت ةجمرب تاهجاو رظح مت 2.
- .CRD-Golden عقوم نم CRD تانايب طقتلي QNS ليغشت ةداعإ 3.
- تايلمع وا ماظنلI ةباجتسإ مدع ةلاح حالصإ ىلء لمعي ال QNS/UDC ليغشت ةداعإ .4 .CRD-Golden نم CRD ل تقؤم نيزخت ةركاذ ءاشنإ ىلع طقف لمعي لب ،ءاعدتسالا طاقسإ
- ل تقؤم نيزخت ةركاذ ءانب متيسف ،FALSE يه ماظنلاب ةصاخلا BAD ةلاح تناك اذإ .crd-Gold تاقاطب ىلع ةمئاق تانايب مادختساب اهميمصت مت CRD زارط تقؤم نيزخت ةركاذ 5. CRD مادختساب MongoDB.
- :log.QNS CPS يف ةنرتقملا لئاسرلا يلي اميف

```
qns02 qns02 2021-07-29 11:16:50,820 [pool-50847-thread-1]
INFO c.b.c.i.e.ApplicationInterceptor - System -
CRD is in bad state. All CRD APIs (except import all, list and query),
are blocked and user is not allowed to use.
Please verify your crd schema/crd data and try again!
qns02 qns02 2021-07-28 11:33:59,788 [pool-50847-thread-1]
WARN c.b.c.i.CustomerReferenceDataManager -
System is in BAD state. Data will be fetched from svn golden-crd repository.
qns01 qns01 2021-07-28 11:55:24,256 [pool-50847-thread-1]
WARN c.b.c.i.e.ApplicationInterceptor - ApplicationInterceptor: Is system bad: true
```
### ةئيسلا ةلاحلا نم CRD ةداعتسإ ءارجإ

#### 1. بارتقالا

يذل Policy Builder نم ححصو حيحص CRD ططخم داريتسإ يJإ جاتحت ،ماظنلI ةلاح حسمل حسمب موقيف ،لكلا داريتسإ حجن اذإ ،Central CPS نم ةحلاص CRD تانايب داريتسإ نمضتي .CRD ب ةصاخلا تايلمعلاو تاقيبطتلا ةجمرب تاهجاو عيمج رظح ءاغلإ متيو ماظنلا ةلاح

#### :ةيليصفتلا تاوطخلا يلي اميف

#### .CRD تانايب ةدعاقل يطايتحإ خسن ءارجإل رمألا اذه ليغشتب مق 1. ةوطخلا

Command template: #mongodump --host <session\_manager> --port <cust\_ref\_data\_port> --db cust\_ref\_data -o cust\_ref\_data\_backup

Sample command:

#mongodump --host sessionmgr01 --port 27717 --db cust\_ref\_data -o cust\_ref\_data\_backup

ةيعجرملا تانايبلا نيوكت ىلإ عجرا ،CRD DB ذفنمو فيضمل ةبسنلاب :**ةظحالم** .ةروصلا هذه يف حضوم وه امك PB يف ةصصخملI

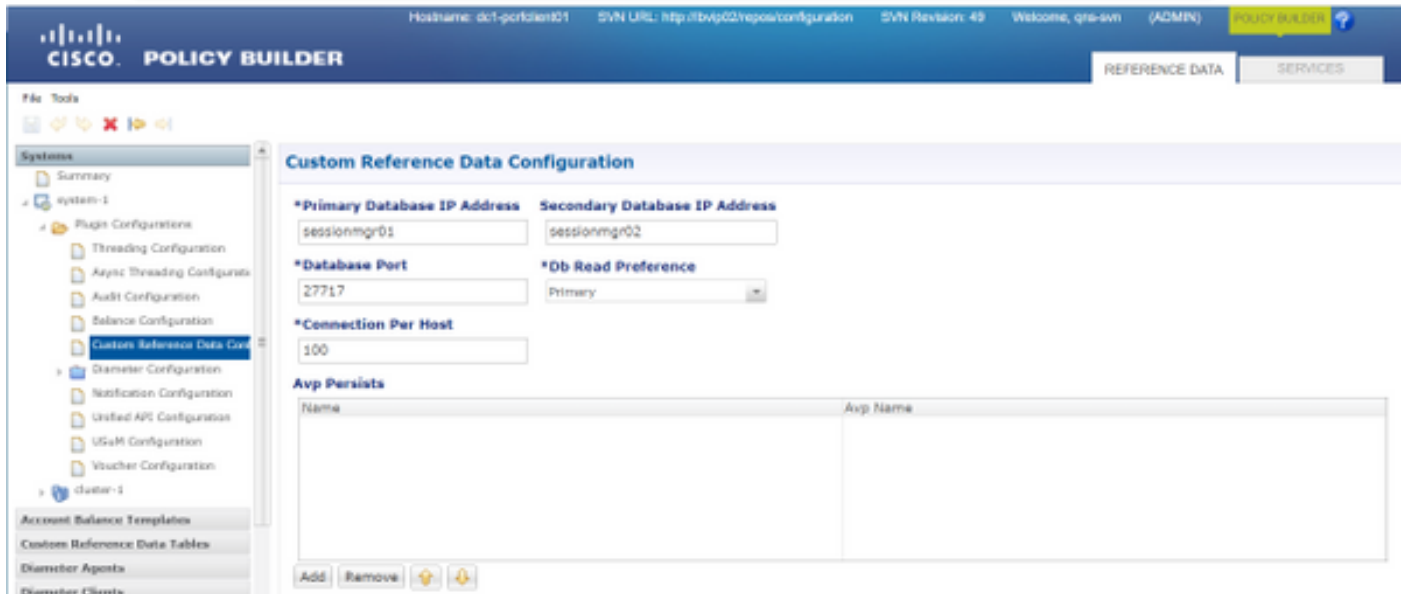

.ءارجإلا اذه مادختساب (لماكلاب DB (CRD لودج طاقسإب مق 2. ةوطخلا

.DB CRD دجوي ثيح يداحأ ليثم ىلإ لوخدلا ليجستب مق 2.1. ةوطخلا

Command template: #mongo --host <sessionmgrXX> --port <cust\_ref\_data\_port>

Sample command: #mongo --host sessionmgr01 --port 27717 ليثم يف ةدوجوملا (DB) تانايبلا دعاوق عيمج ضرعل رمألا اذه ليغشتب مق .2.2 ةوطخلا .وغنوم

set01:PRIMARY> show dbs admin 0.031GB config 0.031GB cust\_ref\_data 0.125GB local 5.029GB session\_cache 0.031GB sk\_cache 0.031GB set01:PRIMARY>

```
.CRD تانايب ةدعاق ىلإ ليدبتلل رمألا اذه ليغشتب مق 2.3. ةوطخلا
```
set01:PRIMARY> use cust\_ref\_data switched to db cust\_ref\_data set01:PRIMARY .CRD تانايب ةدعاق طاقسإل رمألا اذه ليغشتب مق 2.4. ةوطخلا

```
set01:PRIMARY> db.dropDatabase()
{
"dropped" : "cust_ref_data",
"ok" : 1,
"operationTime" : Timestamp(1631074286, 13),
"$clusterTime" : {
"clusterTime" : Timestamp(1631074286, 13),
"signature" : {
"hash" : BinData(0,"AAAAAAAAAAAAAAAAAAAAAAAAAAA="),
"keyId" : NumberLong(0)
}}}
set01:PRIMARY>
.show dbs رمالا عم cust_ref_data مسالاب db دوجو مدع نم ققحت .3 ةوطخلا
```
set01:PRIMARY> show dbs admin 0.031GB config 0.031GB local 5.029GB session\_cache 0.031GB sk\_cache 0.031GB set01:PRIMARY> ططخم رشنو "qns-svn" مردختسم مادختساب جهنلI ئشنم ىلإ لوخدلI ليجستب مق 4. ةوطخلI .حلاص CRD

ريدم نم restarlong.sh مادختساب دقعلا ةفاك ىلع QNS ةيلمع ليغشت ةداعإب مق .5 ةوطخلا .ةعومجملا ماظن

نوكي نأ بجي .CRD لودج يف لاخدإ دوجو مدع نمو ةديج تاصيخشتلا نأ نم ققحت 6. ةوطخلا .تانايب ةيأ نودب يأ ،CRD لوادج يف طقف دوجوم ططخم كانه

CRD تانايب داريتساو "svn-qns "مدختسم عم Central CPS ىلإ لوخدلا ليجستب مق 7. ةوطخلا .ةحلاص

"BAD CRD - system "أطخلا ةلاسرو ةحجانلا تاعجترملا ةفاك داريتسإ ،كلذ نم ققحت 8. ةوطخلا .Central CPS يف ةضورعملا ريغ

كنكمي ،CRD تاقيبطت ةجمرب تاهجاو عيمج رظح ءاغلإ نآلا مت ،كلذ نم ققحت 9. ةوطخلا .نآلا CRD تانايب ةجلاعم

.يناثلا بارتقالا نع اوثحباف ،لوالا بارتقالا حجني مل اذإ

#### 2. بارتقالا

Mongo DB Admin ليثم ةفاضتسإ هيف متت يذلا ذفنملاو فيضملا ددح 1. ةوطخلا مادختساب رمألا diagnostics.sh — get\_r.

```
[root@installer ~]# diagnostics.sh --get_r
CPS Diagnostics HA Multi-Node Environment
---------------------------
Checking replica sets...
|-----------------------------------------------------------------------------------------------
    -----------------------------------------|
| Mongo:v3.6.17 MONGODB REPLICA-SETS STATUS INFORMATION Date : 2021-09-14 02:56:23 |
|-----------------------------------------------------------------------------------------------
-----------------------------------------|
| SET NAME - PORT : IP ADDRESS - REPLICA STATE - HOST NAME - HEALTH - LAST SYNC - PRIORITY |
|-----------------------------------------------------------------------------------------------
-----------------------------------------|
| ADMIN:set06 |
| Status via arbitervip:27721 sessionmgr01:27721 sessionmgr02:27721 |
| Member-1 - 27721 : - PRIMARY - sessionmgr01 - ON-LINE - -------- - 3 |
| Member-2 - 27721 : - SECONDARY - sessionmgr02 - ON-LINE - 1 sec - 2 |
| Member-3 - 27721 : 192.168.10.146 - ARBITER - arbitervip - ON-LINE - -------- - 0 |
|-----------------------------------------------------------------------------------------------
    -----------------------------------------|
```
.ادوجوم ل وؤس م<code>U</code>ادوجوم لوؤسم لاب صاخلا DB نوكي ثيح mongo ليثم ىلإ لوخدلا ليجستب مق .2 ةوطخل

Command template: #mongo --host <sessionmgrXX> --port <Admin\_DB\_\_port>

Sample Command: #mongo --host sessionmgr01 --port 27721 .وغنوم ليثم يف ةدوجوملا (DB) تانايبلا دعاوق ةفاك ضرعل رمآلا اذه ليغشتب مق 3. ةوطخلا

set06:PRIMARY> show dbs admin 0.078GB config 0.078GB diameter 0.078GB keystore 0.078GB local 4.076GB policy\_trace 2.078GB queueing 0.078GB scheduler 0.078GB sharding 0.078GB set06:PRIMARY> .لوؤسملا تانايب ةدعاق ىلإ ليدبتلل رمألا اذه ليغشتب مق .4 ةوطخلا

set06:PRIMARY> use admin switched to db admin set06:PRIMARY> .لوؤسملا تانايب ةدعاق يف ةدوجوملا لوادجلا ةفاك ضرعل رمألا اذه ليغشتب مق .5 ةوطخلا

set06:PRIMARY> show tables state system.indexes

system.keys system.version set06:PRIMARY> .ماظنللل ةيلاحلا ةللإحلا نم ققحتلل رمألا اذه ليغشتب مق .6 ةوطخلا

```
set06:PRIMARY> db.state.find()
{ "_id" : "state", "isSystemBad" : true, "lastUpdatedDate" : ISODate("2021-08-11T15:01:13.313Z")
}
set06:PRIMARY>
```
لجأ نم "false ىلإ لقحلا اذه ثيدحت بجي ،كلذل .**حيحص "SystemBad وه** نأ ىرت نأ كنكمي ،انه .ةيلاتَالا ةوطخلا ي ف رفَوتَملا رمألا مادختساب ،CRD BAD قلاح َحسم

```
رمألا مادختساب "isSystemBAD "لقحلا ثيدحتب مق 7. ةوطخلا
db.state.updateOne({_id:"state"}}،{$set:{isSystemBad:false}}).
```

```
set06:PRIMARY> db.state.updateOne({_id:"state"},{$set:{isSystemBad:false}})
{ "acknowledged" : true, "matchedCount" : 0, "modifiedCount" : 0 }
set06:PRIMARY>
```

```
دق isSystemBad لقح ةميق تناك اذإ امم ققحتلل ()find.state.db رمألا ليغشتب مق 8. ةوطخلا
.false ىلإ تريغت
```

```
set06:PRIMARY> db.state.find()
{ "_id" : "state", "isSystemBad" : false, "lastUpdatedDate" : ISODate("2021-08-
11T15:01:13.313Z") }
set06:PRIMARY>
```

```
ةجلاعم كنكمي ،نآلا CRD تاقيبطت ةجمرب تاهجاو عيمج رظح ءاغلإ نم ققحت 9. ةوطخلا
.نآلا CRD تانايب
```
ةمجرتلا هذه لوح

ةي الآلال تاين تان تان تان ان الماساب دنت الأمانية عام الثانية التالية تم ملابات أولان أعيمته من معت $\cup$  معدد عامل من من ميدة تاريما $\cup$ والم ميدين في عيمرية أن على مي امك ققيقا الأفال المعان المعالم في الأقال في الأفاق التي توكير المالم الما Cisco يلخت .فرتحم مجرتم اهمدقي يتلا ةيفارتحالا ةمجرتلا عم لاحلا وه ىل| اًمئاد عوجرلاب يصوُتو تامجرتلl مذه ققد نع امتيلوئسم Systems ارامستناه انالانهاني إنهاني للسابلة طربة متوقيا.